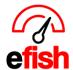

## **Daily Journal the Home Page**

## When you log in to efish you land on the Daily Journal

• The top of the page displays 4 navigation tabs, see example below:

| Operations             | Reporting       | Accounting      | Administration               |
|------------------------|-----------------|-----------------|------------------------------|
| Daily Journal          | Dashboard       | AP processing   | Company Settings             |
| Weekly Journal         | Executive Live  | Daily GL        | Location Settings            |
| Document<br>Repository | Recipes         | Short P&L       | User Settings                |
| Scheduling             | Product Mix     | Accumulated P&L | District/Brand<br>Management |
| Component<br>Transfer  | Payroll Summary | Invoice Lookup  | Employee Admin               |

**Date:** may be selected by clicking the **[arrows]** advancing or reversing by one day increments, or by clicking on the **[calendar icon]** which will allow for monthly changes.

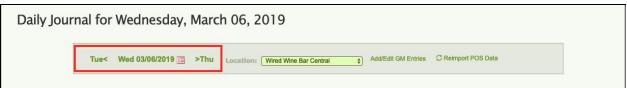

**Sales Banner**: Day, Month and Year compared to the same date range last year located at the top of the page

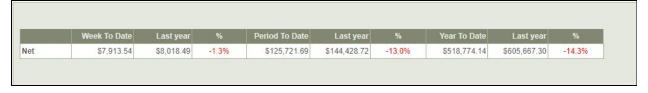

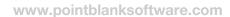

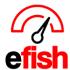

Tabs: Easily navigate to each section of the Daily Journal

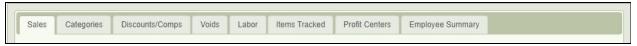

**Sales Tab:** Daily Totals broken down by shift - Compare the most recent day to the same day last week, last month, and last year. The **green [numbers]** may be clicked on for drill down detail.

**Categories Tab:** Displays Category (i.e. Food, Wine, Beer) Quantity Sold, Dollars Sold and % of total sales per category for the day.

**Discounts/ Comps Tab:** Displays the Comps for the day totaled by category (i.e. Employee food, Waste, Friends, PR Comp.) You may click on the **[name of the discount]** for drill down detail.

**Voids Tab:** Displays the Voids for the day. You may click on the **[name of the void]** for drill down detail.

**Labor Tab:** Breaks down labor as organized in POS. Tracks hours, dollars, and % of hourly employees as well as salaried management all compared to the daily budget.

• To add salaries, navigate to [administration > locations > labor]

**Items Tracked Tab:** Choose the items on the menu you would like to track daily. Use for prep items, monthly specials etc...

**Profit Centers Tab:** Tracks where/what types of sales are being made as outlined in your POS.

**Employee Summary Tab:** Tracks all discounts/voids by employee. Allows you to quickly see individual checks by clicking on the **[Green Totals]**. Allows you to verify the void/discounted line items by clicking on **[Show]** under details.

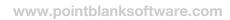

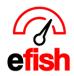